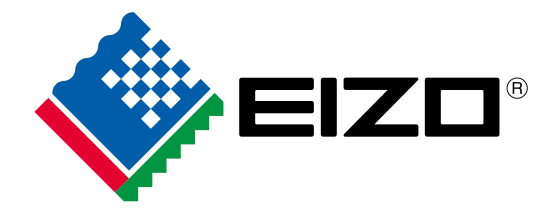

 $\mathcal{V}$ 

ole believed

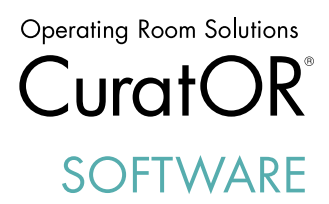

DE

 $\bullet$ 

EXPERIENCE THE FUTURE OF OPERATING ROOM TECHNOLOGY

 $-T$ 

Video Management

**Connection** 

CuratOR Caliop vm CuratOR Caliop con

CuratOR Caliop doc

### Caliop

### Basisfunktionen

**Patient** Management Archiving

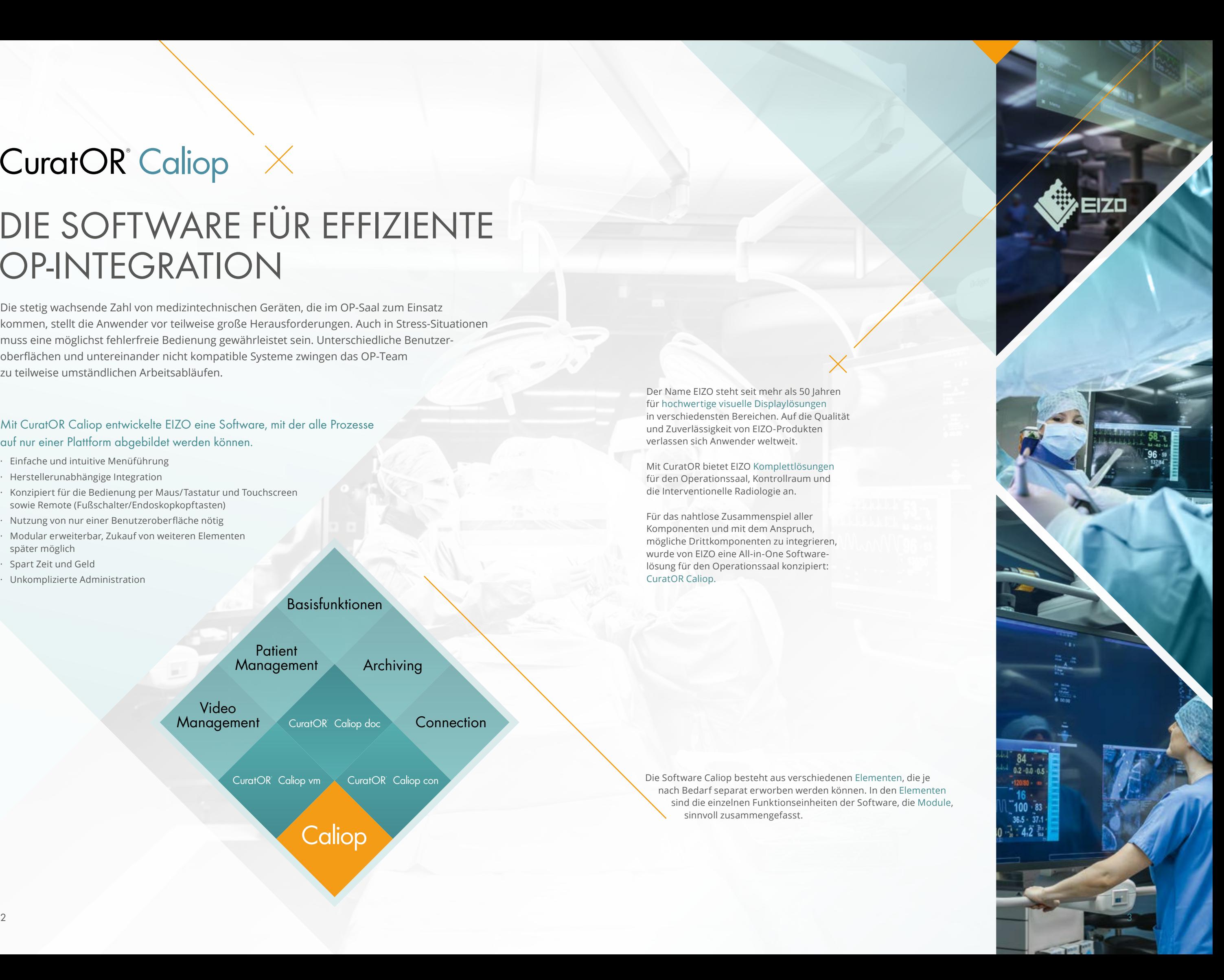

Die stetig wachsende Zahl von medizintechnischen Geräten, die im OP-Saal zum Einsatz kommen, stellt die Anwender vor teilweise große Herausforderungen. Auch in Stress-Situationen muss eine möglichst fehlerfreie Bedienung gewährleistet sein. Unterschiedliche Benutzeroberflächen und untereinander nicht kompatible Systeme zwingen das OP-Team zu teilweise umständlichen Arbeitsabläufen.

# **CuratOR** Caliop  $\times$

# DIE SOFTWARE FÜR EFFIZIENTE OP-INTEGRATION

Mit CuratOR Caliop entwickelte EIZO eine Software, mit der alle Prozesse auf nur einer Plattform abgebildet werden können.

- · Einfache und intuitive Menüführung
- · Herstellerunabhängige Integration
- · Konzipiert für die Bedienung per Maus/Tastatur und Touchscreen sowie Remote (Fußschalter/Endoskopkopftasten)
- · Nutzung von nur einer Benutzeroberfläche nötig
- · Modular erweiterbar, Zukauf von weiteren Elementen später möglich
- · Spart Zeit und Geld
- · Unkomplizierte Administration

Die Software Caliop besteht aus verschiedenen Elementen, die je nach Bedarf separat erworben werden können. In den Elementen sind die einzelnen Funktionseinheiten der Software, die Module, sinnvoll zusammengefasst.

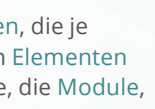

Der Name EIZO steht seit mehr als 50 Jahren für hochwertige visuelle Displaylösungen in verschiedensten Bereichen. Auf die Qualität und Zuverlässigkeit von EIZO-Produkten verlassen sich Anwender weltweit.

Mit CuratOR bietet EIZO Komplettlösungen für den Operationssaal, Kontrollraum und die Interventionelle Radiologie an.

Für das nahtlose Zusammenspiel aller Komponenten und mit dem Anspruch, mögliche Drittkomponenten zu integrieren, wurde von EIZO eine All-in-One Softwarelösung für den Operationssaal konzipiert: CuratOR Caliop.

## CuratOR<sup>®</sup> Caliop ×

# **VERNETZT** DAS KRANKENHAUS BASISFUNKTIONEN

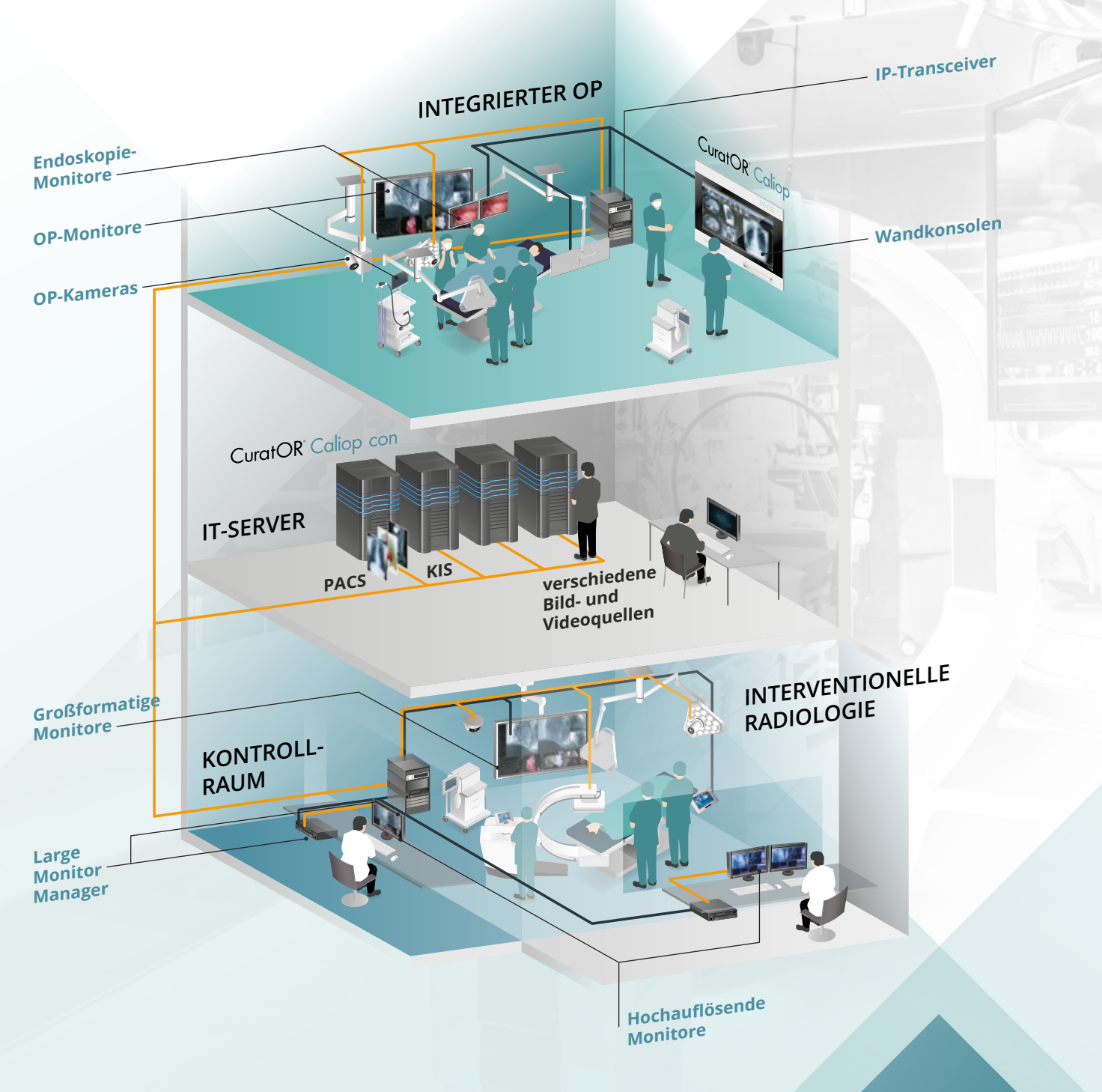

# **CuratOR Caliop basic**

Caliop besitzt eine Reihe von Grundfunktionen, welche die Abläufe im OP unterstützen.

### Stopp- und Zeitschaltuhr

Stopp- und Zeitschaltuhren sind in besonders effektivem Design gestaltet. So können parallel laufende Uhren auf einen Blick erfasst werden.

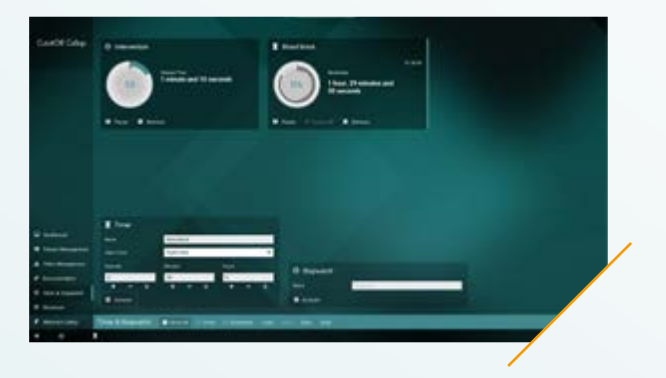

### Dashboard

Auf dem Dashboard können wichtige Informationen übersichtlich dargestellt werden. Die Konfiguration des Dashboards kann individuell für jeden Operationssaal vorgenommen und gespeichert werden.

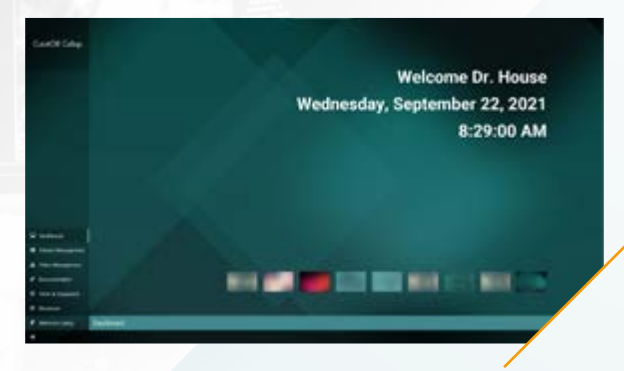

### Design wählen

Im Dashboard kann das gewünschte Design für die Benutzeroberfläche von Caliop gewählt werden.

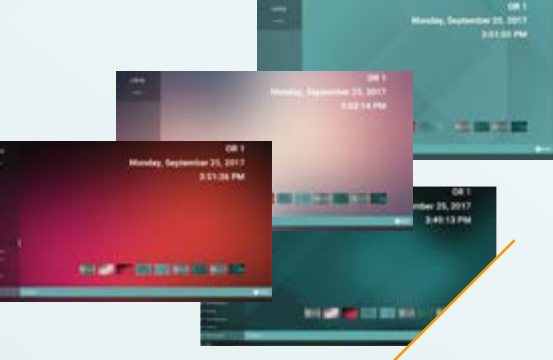

### Übersichtlichkeit

Zusätzlich zu der Main Menu Bar auf der linken Seite, in die alle Module von Caliop integriert sind, zeigt eine Task Bar im unteren Bereich alle laufenden Prozesse mit dem jeweiligen Status

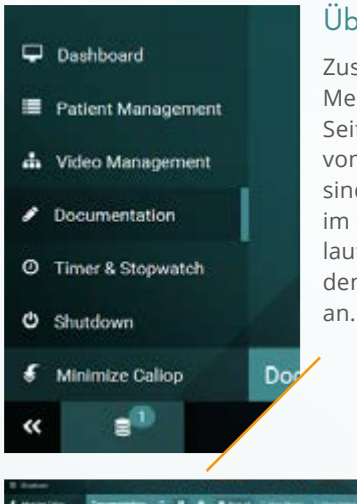

Im Modul Video Management werden die zur Verfügung stehenden Aufzeichnungsgeräte angezeigt. Über Schaltflächen lässt sich die Aufzeichnung der zugewiesenen Videoquellen starten und stoppen. Zusätzliche Schaltflächen dienen z. B. der Erstellung von Schnappschüssen während einer Aufnahme.

Das Modul Archiving zeigt alle entstandenen Aufnahmen an. Dies kann ganz nach Belieben in unterschiedlichen Ansichten erfolgen, welche über die Module Bar ausgewählt werden können. Aus dieser Liste der entstandenen Aufnahmen lassen sich nun per Mausklick oder Touch die zu archivierenden Aufzeichnungen auswählen und gesondert anzeigen.

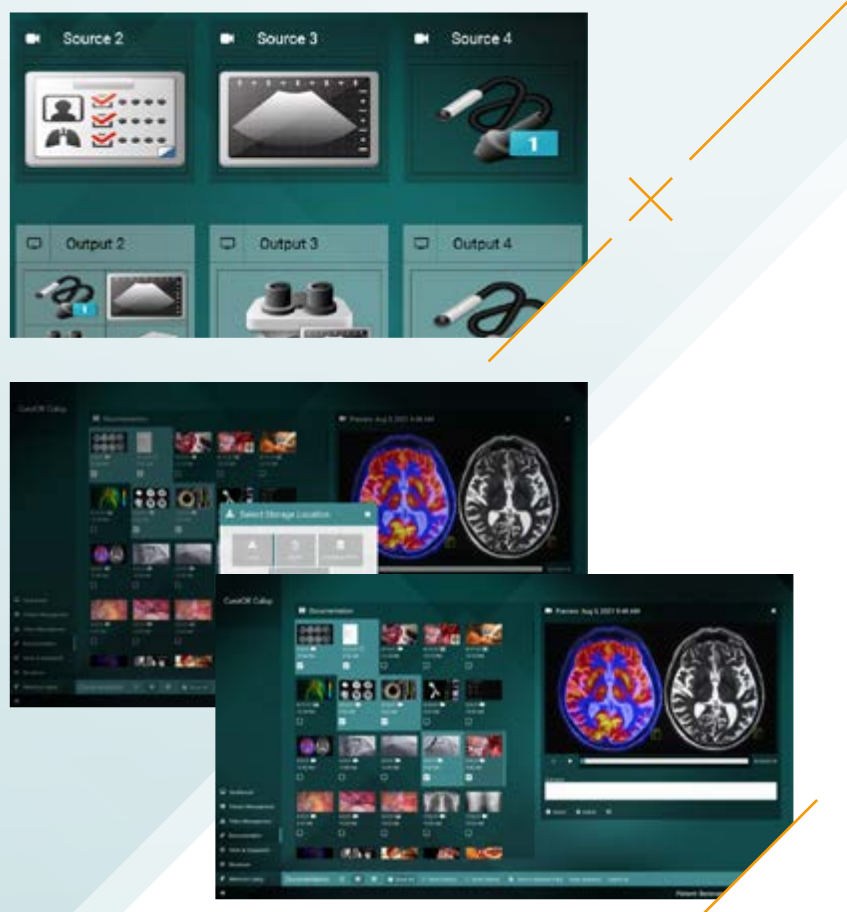

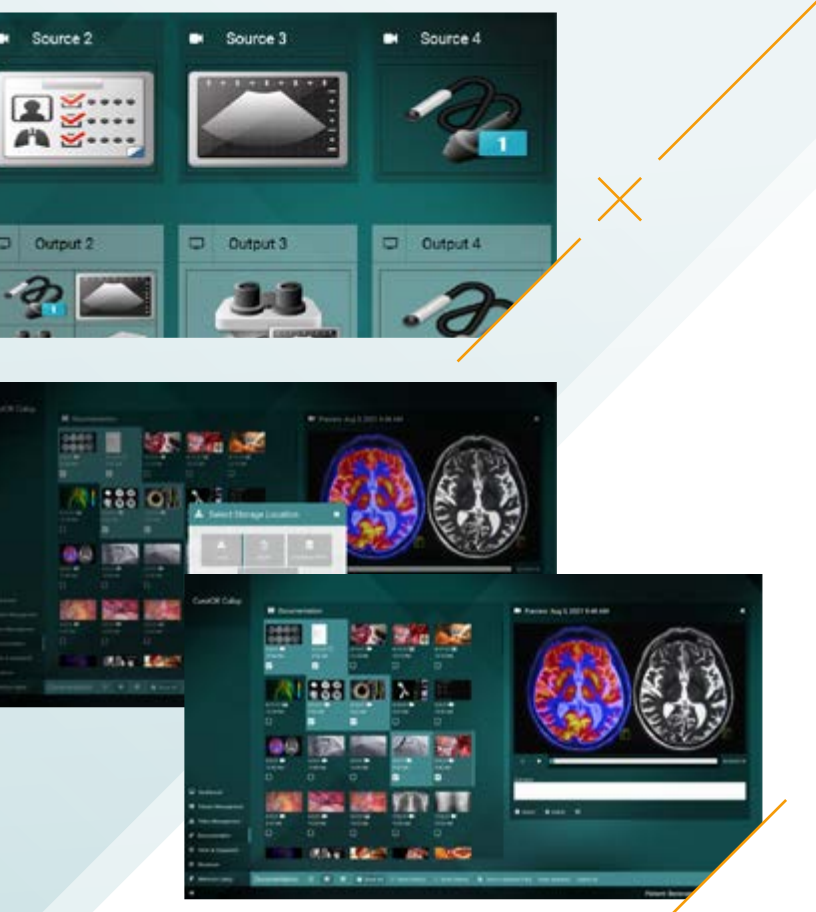

 $\sim$  7  $\,$ 

Das Element Caliop doc ermöglicht die Dokumentation und Archivierung aller verfügbaren Videoquellen. Außerdem sind die Caliop Basisfunktionen wie Dashboard, Stopp- und Zeitschaltuhr verfügbar.

Zusätzlich zu den Caliop Basisfunktionen wie Dashboard, Stopp- und Zeitschaltuhr ermöglicht das Element Caliop vm die Verwaltung aller verfügbaren Videoquellen.

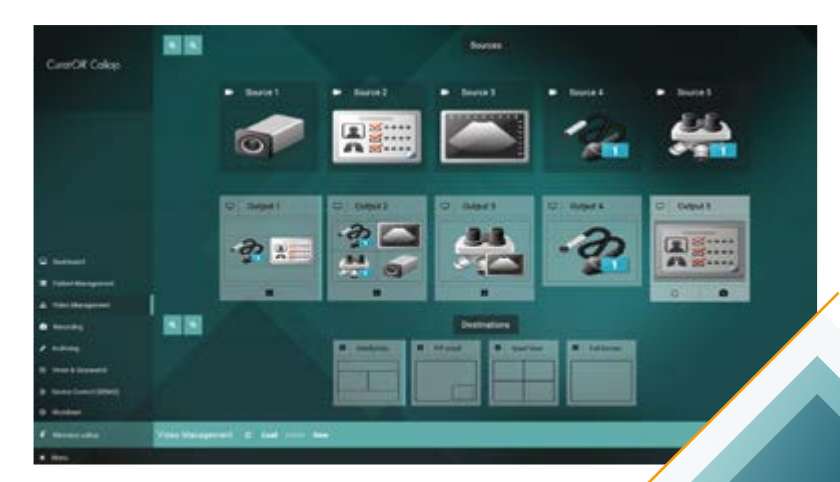

## **CuratOR** Caliop vm

# VIDEO MANAGEMENT

# DOKUMENTATION UND ARCHIVIERUNG

Das Modul Patient Management ermöglicht das Verwalten einer Patientenliste. Patienten können entsprechend der vorhandenen Daten angelegt werden.

INTUITIVES VIDEO-MANAGEMENT

## **CuratOR** Caliop doc

Im Modul Video Management werden in der oberen Zeile alle an die EIZO Medientechnik

angeschlossenen Bild- und Videoquellen übersichtlich und mit Vorschaubild (oder wahlweise einem fest eingestellten Bild) angezeigt. Die mittlere Zeile zeigt die angeschlossenen Anzeigeelemente wie z. B. externe Monitore am Deckenstativ. In der unteren Zeile werden die für die jeweiligen Ziele eventuell verfügbaren Layouts visualisiert.

Per Mausklick oder Touch kann eine Videoquelle ausgewählt und einem Wunschmonitor bzw. Layout zugeordnet werden. Eine bestehende Verbindung wird visuell angezeigt. Über Schaltfelder zur Skalierung kann die Größe der gezeigten Quellen und Ziele variiert werden.

## **CuratOR** Caliop con

# **CONNECTION**

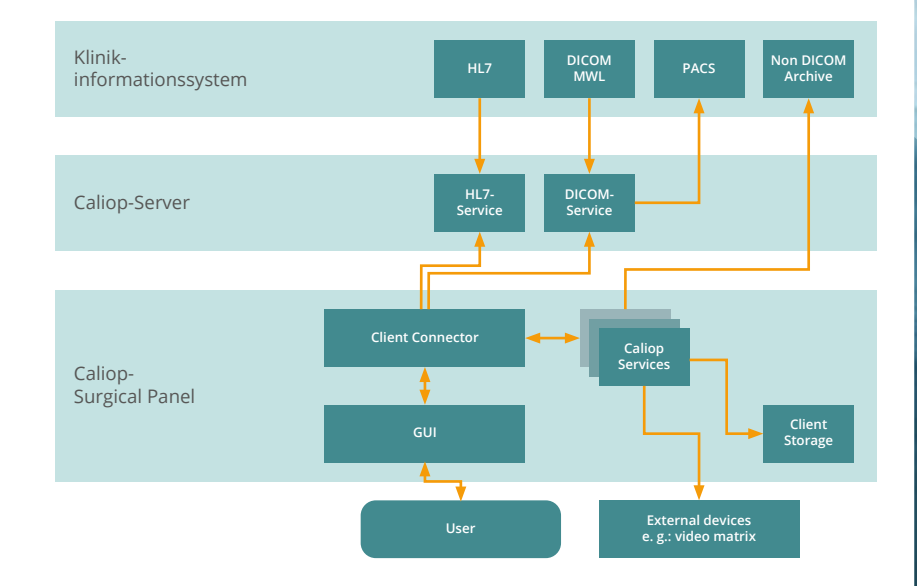

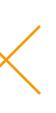

Mit dem Element Caliop con wird die Anbindung der Software an DICOM Worklist & PACS sowie HL7 ADT/ORU realisiert.

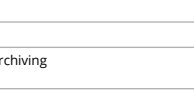

Name der Klinik, Auswahl

es können besetzt werden

vatientenliste aus dem KIS über<br>atienten .<br>Iren Videoquellen, parallele

archiviten<br>Inten Dateien, Nutzer

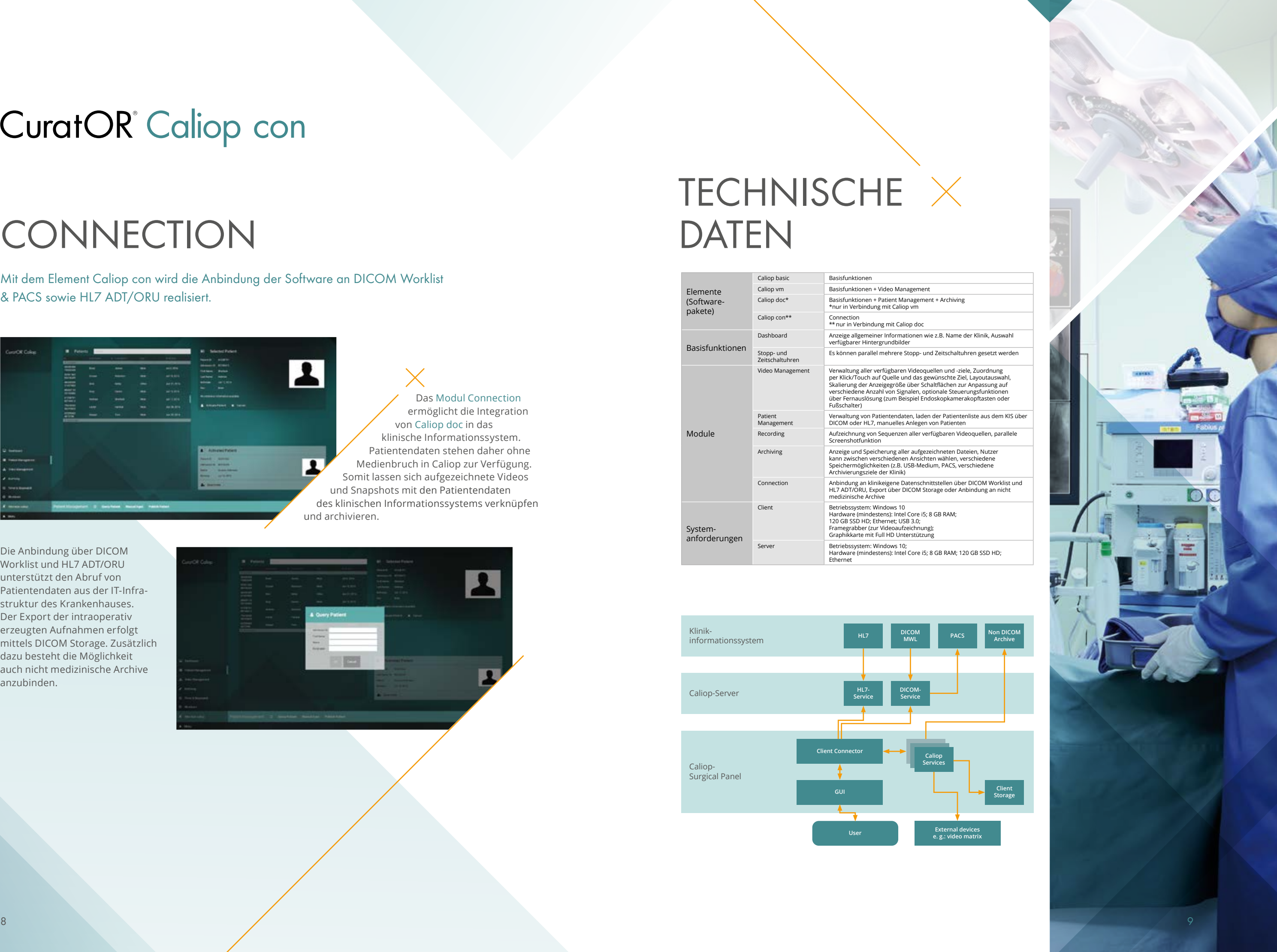

**Connection**<br>Ien über DICOM Worklist und HL7 ADT/ORU, Export über DICOM Storage oder Anbindung an nicht

ان<br>Mam; 120 GB SSD HD;

# TECHNISCHE  $\times$ DATEN

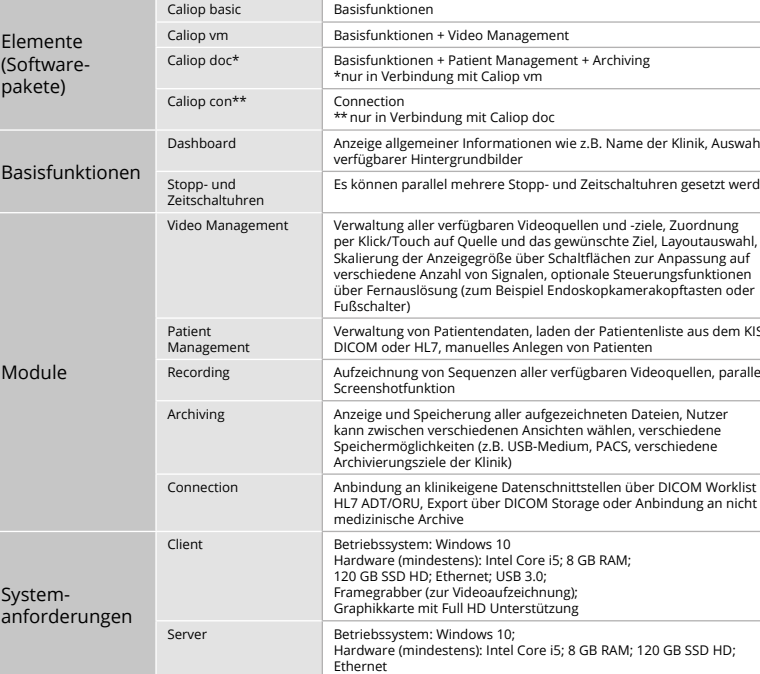

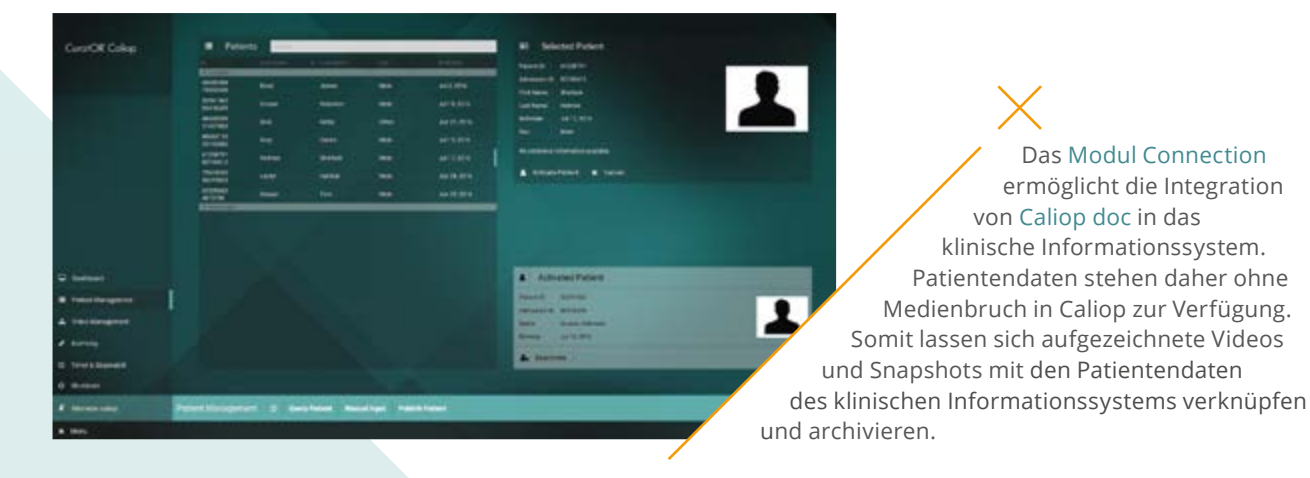

Die Anbindung über DICOM Worklist und HL7 ADT/ORU unterstützt den Abruf von Patientendaten aus der IT-Infrastruktur des Krankenhauses. Der Export der intraoperativ erzeugten Aufnahmen erfolgt mittels DICOM Storage. Zusätzlich dazu besteht die Möglichkeit auch nicht medizinische Archive anzubinden.

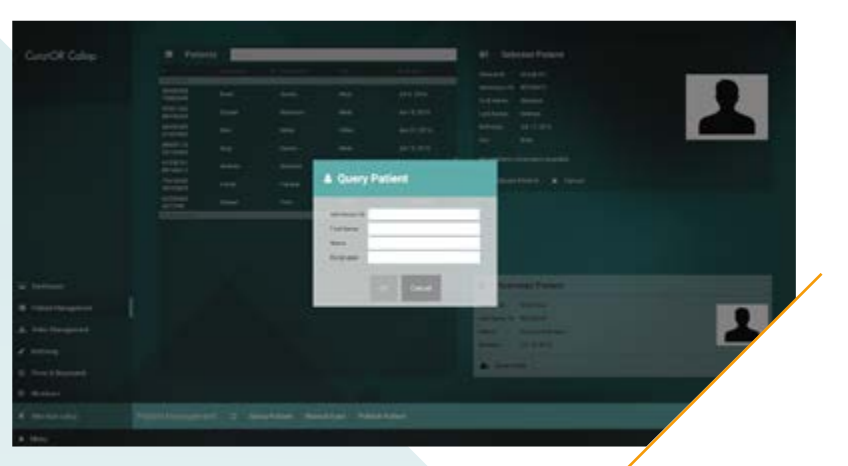

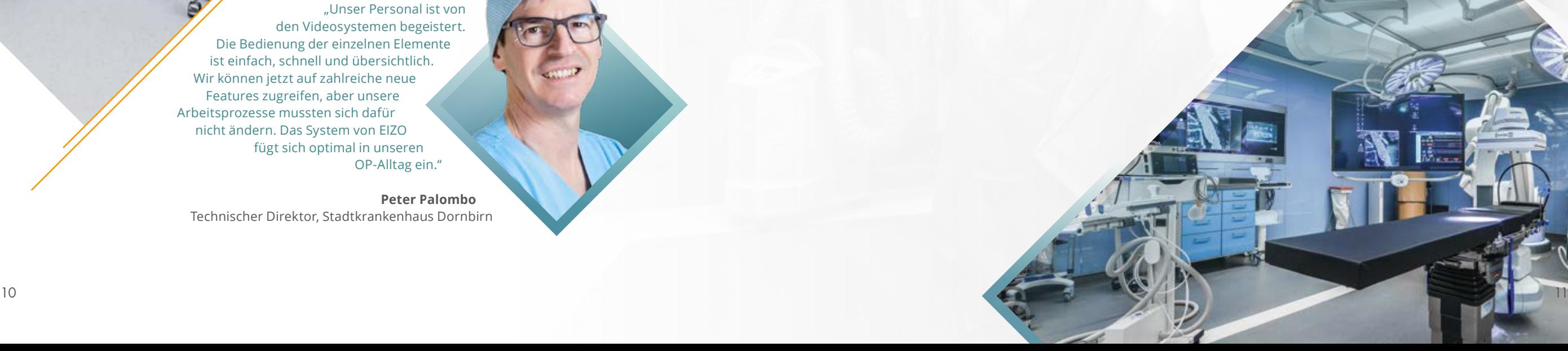

# STADTKRANKENHAUS DORNBIRN, ÖSTERREICH

# INCCI HERZKLINIK, LUXEMBOURG

Das Stadtkrankenhaus Dornbirn modernisierte die Videosysteme seines OP-Neubaus mit EIZO CuratOR Lösungen. In jedem OP kommen als Herzstück des bildgebenden Systems zwei CuratOR Surgical Panel zum Einsatz, die Bedienung erfolgt über die EIZO Software CuratOR Caliop. Zur schnellen Videoübertragung nutzt das Krankenhaus Video-over-IP-Technik mit dem EIZO CuratOR Alipe System.

> CuratOR Caliop ermöglicht die einfache Integration in die bestehende EDV-Struktur und unterstützt sämtliche Arbeitsprozesse des Krankenhauses. So erfolgt der Abruf von Patientendaten aus dem KIS und PACS direkt aus CuratOR Caliop. Das OP-Personal hat jederzeit Zugriff auf alle wichtigen Informationen.

CuratOR Caliop stellt außerdem das übergeordnete Steuersystem der gesamten Video-over-IP-Lösung mit CuratOR Alipe dar.

In der Luxemburger Herzklinik INCCI werden in modernsten Hybrid-OP's anspruchsvolle minimalinvasive Operationen durchgeführt. Hierbei setzt die Klinik auf bewährte EIZO Hardware (u. a. CuratOR Surgical Panel SP2-24-49) zur Darstellung medizinischer Bilder sowie der EIZO Software zur OP-Integration, CuratOR Caliop.

"Beim Caliop-Interface wurde auf eine besonders nutzerfreundliche Menüführung geachtet. Die Icons sind klar definiert und man muss noch nicht einmal eingearbeitet sein, um sie nutzen zu können. Die Bedienung ist kinderleicht."

Caliop vm verbindet alle verfügbaren Bildquellen im OP und ermöglicht schnelle unkomplzierte Anzeigewechsel auf den verschiedenen Monitoren. Caliop doc und Caliop con vereinfachen das schnelle Archivieren verschiedenster Bildmaterialien und das Handling von Patientendaten während der Operation.

Ebenso unterstützt CuratOR Caliop ein effizientes Bildmanagement, Videokonferenzen und die Kommunikation zu Röntgenrobotern sowie dem vor Ort benutzten PACS/KIS-System zur Aufnahme von Patienten über eine DICOM-Worklist.

"Unser Personal ist von den Videosystemen begeistert. Die Bedienung der einzelnen Elemente ist einfach, schnell und übersichtlich. Wir können jetzt auf zahlreiche neue Features zugreifen, aber unsere Arbeitsprozesse mussten sich dafür nicht ändern. Das System von EIZO fügt sich optimal in unseren OP-Alltag ein."

**Peter Palombo** Technischer Direktor, Stadtkrankenhaus Dornbirn **Alexander Schmidt**

Hybrid-OP Techniker im INCCI

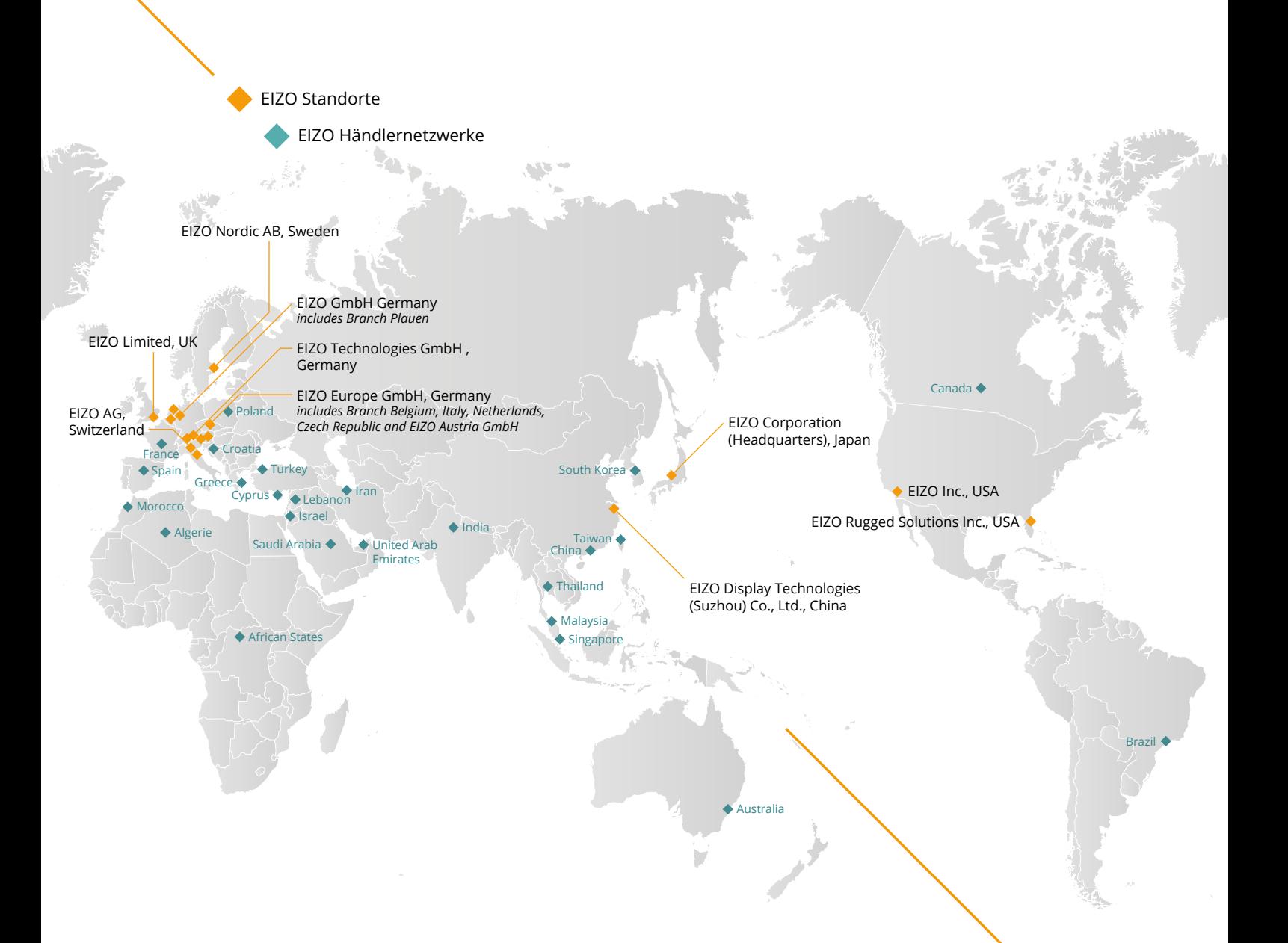

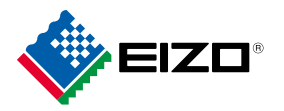

### **Lokale Kontakte**

Ihren EIZO Ansprechpartner finden Sie unter: https://www.eizo-or.com/kontakt

### **Kontakt für OEM-Kunden**

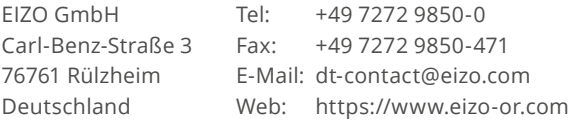

Alle Produktnamen sind Warenzeichen oder eingetragene Warenzeichen der jeweiligen Unternehmen. EIZO, das EIZO Logo, RadiForce und CuratOR sind eingetragene Warenzeichen der EIZO Corporation. Änderungen vorbehalten. Copyright © 2021 EIZO GmbH. Alle Rechte vorbehalten. (10/21)